**IntelliPad CRM News from Versys Software, Inc.**

Releases 6.4.0.1, 6.4.1.1, and 6.4.1.2 June-December 2014

### **Releases Update Summary**

This newsletter covers the releases provided in 2014. Highlights of the new functionality are summarized below and described in some additional detail following.

- $\checkmark$  The IntelliPad Outlook form was updated to work in Outlook 2013
- $\checkmark$  A new type of mail task outputs a file of selected contact data for upload to any webmail service provider
- $\checkmark$  Added "Mail Type Source" and "Mail Type Note" contact data fields, for use by firms required to show permission from contacts and clients to receive emails or mailed materials
- $\checkmark$  New "Mail Actions Import" functionality, to import mail-related information for contacts
- $\checkmark$  Contact, and Company, Consolidation by "Duplicate Grouping" provides the ability to search for possible duplicates using name and email, or company, fields with a specified letter range and number of letters that must match exactly
- $\checkmark$  ContactLink and IntelliPad Mobile: Both the contact and company detail popups include a lot more information, and provide one-click access to Google maps of the addresses
- $\checkmark$  Added a new processing rule for automatic acceptance of new contacts, from Outlook or imported, designed to catch more potential matches already in the IntelliPad database
- $\checkmark$  New tools added to the data steward's review page, to assist in finding potential matches when accepting new contacts
- $\checkmark$  Additional management logs provide more detailed troubleshooting

#### **New type of mail task outputs file for upload to any webmail service provider**

In a "Data Source Email" task, for a selected Event or Mailing List, all contact data fields are available for selection and inclusion in the output file. More choices are provided for selection of the linked contacts to include in the task, such as: Contacts not included in any mail task, contacts not included in "mail task X" (i.e. any mail task already created).

The output file can be viewed from within IntelliPad, and can be uploaded to the website of any webmail service provider, according to the provider's instructions.

### **"Mail Type Source" and "Mail Type Note" contact data fields**

These fields are for use by firms required to show that contacts and clients have given permission to receive emails or mailed materials. Use of these fields is optional; they can be ignored by firms not required to show permission.

There is a Source Codes table for user definition of the Source Codes to be used; the Note is a text entry. Default values can optionally be set for all Mail Type fields, to be automatically entered for all new contacts added in Outlook or imported. Sample Default Values are shown on the following page:

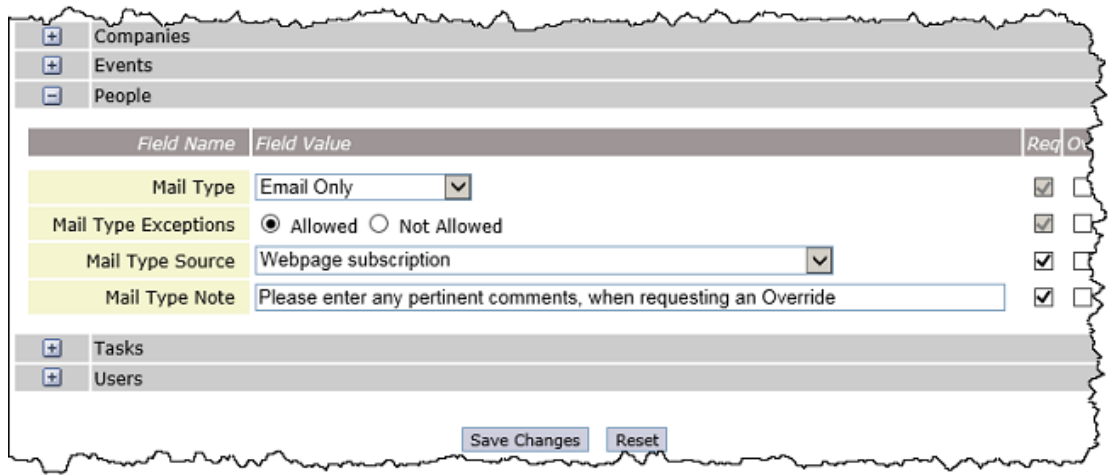

Sample Mail Type fields in Outlook. NOTE: These Mail Type fields can be hidden, and if shown, access to changing them can be prevented (i.e. when the default values are used).

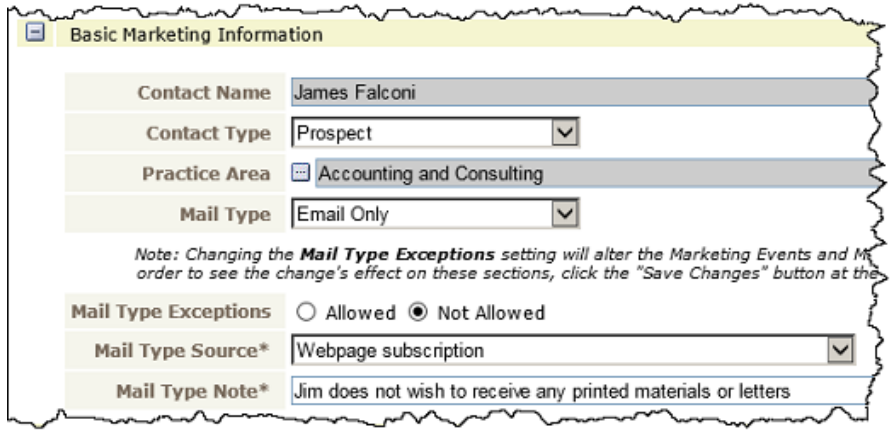

### **"Mail Actions Import" for contacts**

Data is imported from Excel worksheets. IntelliPad provides a detailed guide to the column names, and the type of data or specific data values required in each column. Mail Actions that can be imported include:

- $\checkmark$  Mail Type field values
- $\checkmark$  Links to Events and Mailing Lists
- $\checkmark$  "Sign card" links for attorneys (e.g. for the Holiday Card mailing list)
- $\checkmark$  Override Mail Type values for specific contact-Event or contact-Mailing List links (if allowed)
- $\checkmark$  "Mail Actions" from a webmail service provider's tracking report, in response to emails sent (e.g. Open, Bounce, OptIn, OptOut)

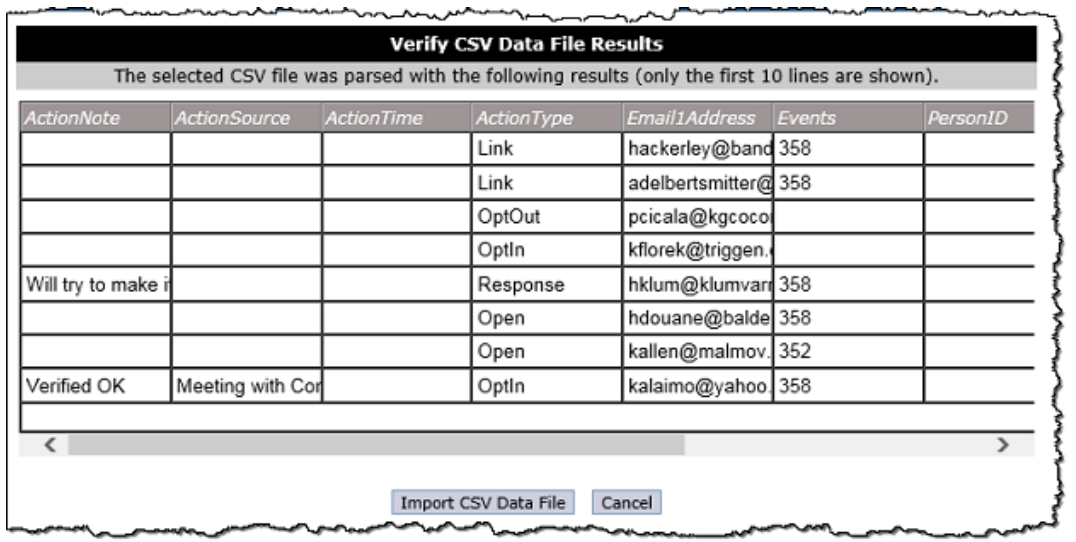

There is a log for each import procedure. Sample verification of file prior to import:

## **Contact, and Company, Consolidation by "Duplicate Grouping"**

In Contact Consolidation, the First Name, Last Name, Email1 Address, and Company ID fields are available for use. For the names and email address, the user specifies the range of letters from A to Z as well as the number of letters that must match exactly. For Company ID, just a number range is needed.

In Company Consolidation, the letters A to Z and number of letters that must match exactly are specified for the Company Name only.

Sample Contact Consolidation using Last Name and Email 1 fields:

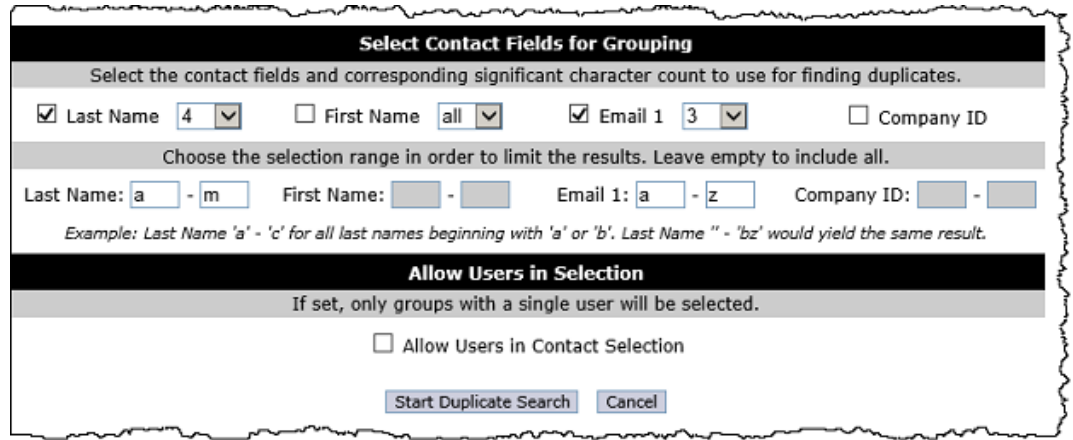

### **ContactLink and IntelliPad Mobile: Popup detail information and Google address maps**

The contact detail window, opened from ContactLink and IntelliPad Mobile, now includes Activity Log (Business Development) entries, Linked Attorneys (with Email link), Linked Events, Linked Mailing Lists, Past Events and Categories. Both contact and company detail windows include Created and Last Modified information. In both windows, placing the cursor over any address makes it clickable to open the Google map.

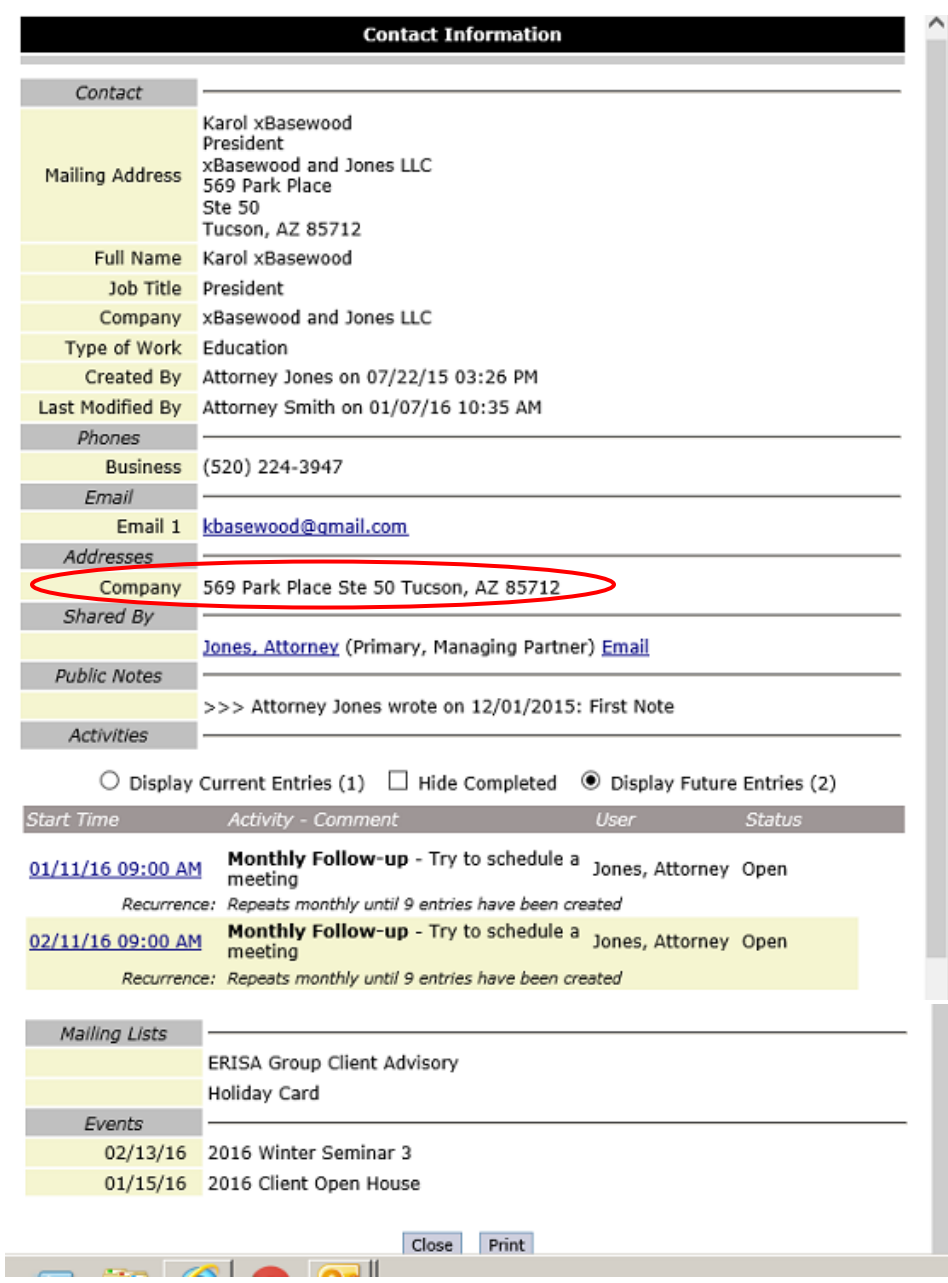

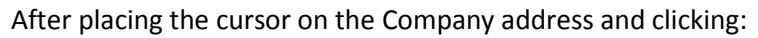

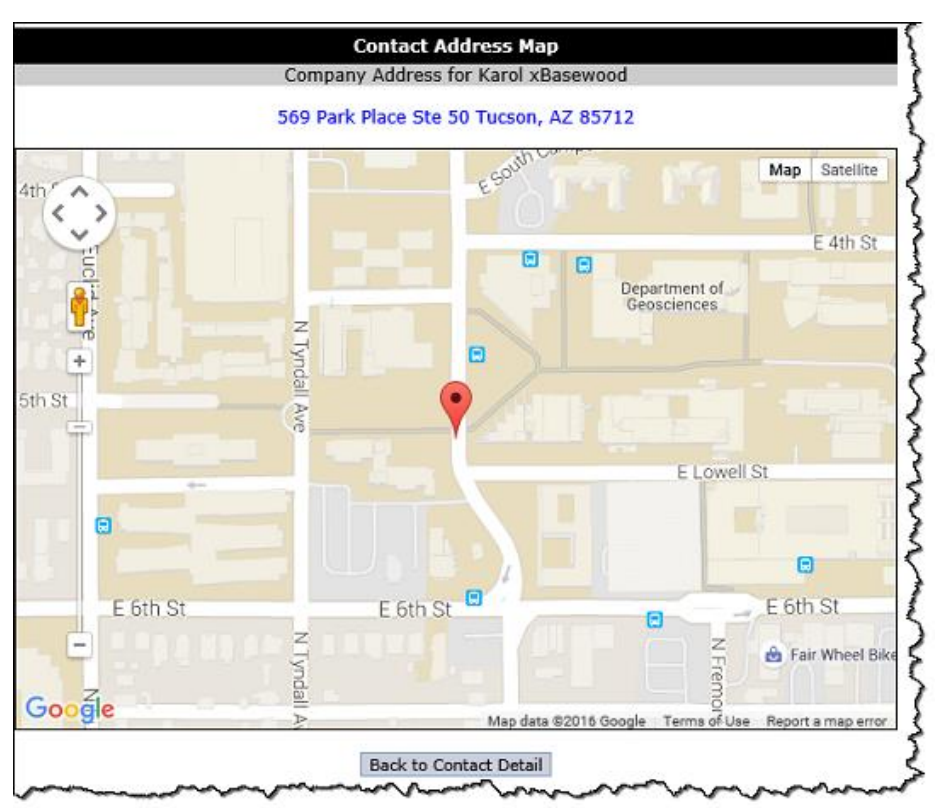

#### **New processing rule for automatic acceptance of new contacts**

Not all firms use automatic acceptance of new contacts, from Outlook or imported. The new "IntelliMatch" rule is designed to catch more potential matches already in the IntelliPad database and thus avoid creation of duplicates. It consists of a 4 step process; in each step, the program uses a different group of data fields to try to find a match:

- $\checkmark$  Email1Address and LastName
- $\checkmark$  FirstName, LastName, CompanyName
- $\checkmark$  FirstName, MiddleName, LastName
- FirstName, LastName, MailingAddressStreet

### **New tools added to the data steward's review page**

These are intended to assist in finding potential matches when accepting new contacts—either because they have failed the firm's automatic acceptance rules OR if automatic acceptance is not used. In the Research window:

- $\checkmark$  The contact and company names are clickable to open the read-only detail popup windows.
- $\checkmark$  The Show Change History column includes links to the Contact, Review, and Company logs.

The Contact and Company links open the standard Changes window, with choices of Data Changes, Link Changes, and Company Name Changes; the Review link opens the Reviewed Changes log (history of new contacts/contact changes accepted from Outlook or imported).

Sample Research window:

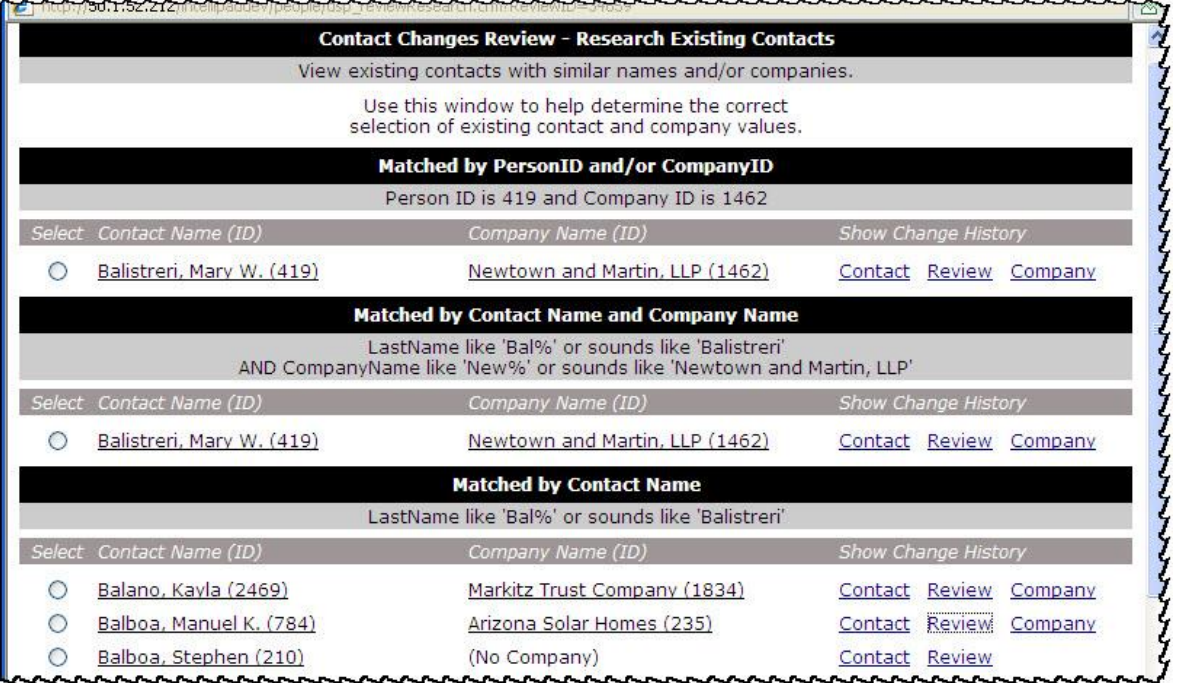

# **Additional management logs provide more detailed troubleshooting**

 $\checkmark$  Batch Cycle Messages

This log accumulates application trace messages for a single cycle; it is cleared with the start of each cycle.

 $\checkmark$  Outlook Tasks

This log records IntelliPad task processing that changes Outlook Contacts folders and Outlook contact records. For example: Company Name Change, Convert Forms, Outlook Duplicates, and Removed Shared.

 $\checkmark$  Application Trace Messages

This log is activated in the Registry Settings. It records detailed processing messages from IntelliPad COM+ Applications and the web interface.

 $\checkmark$  Application SQL Trace

This is not a separate log; but when activated in the Registry Settings, all the programs' SQL statements are included in the Application Trace Messages log, making it huge. This should only be activated for specific research purposes.

### **Partial listing of other changes and additions**

- $\checkmark$  Outlook and IntelliPad: The Data Changes and Link Changes logs show the first 50 entries only; a "Show All" link is provided so the user can view more entries if desired (log entries are sorted by descending date)
- Outlook and ContactLink: "No Mail" contacts show a red text "Opt Out" if they are linked to an Event or Mailing List
- $\checkmark$  Outlook, Activity Log display: Added an option to show or hide completed entries by default
- $\checkmark$  IntelliPad: People Add Links filter includes option to "Include Users"
- $\checkmark$  IntelliPad: Added a utility to create a company record from a Custom field number value, and link it to selected contacts